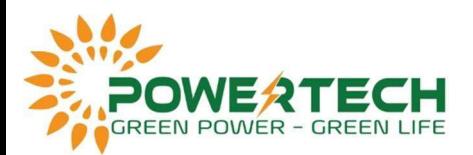

## HƯỚNG DÃN ĐẦU NỔI METER VÀ CÀI ĐẶT BÁM TẢI CHO **INVERTER FRONIUS**

- Bước 1: Kết nối meter với inverter
- Meter phải đặt sau CB tổng.

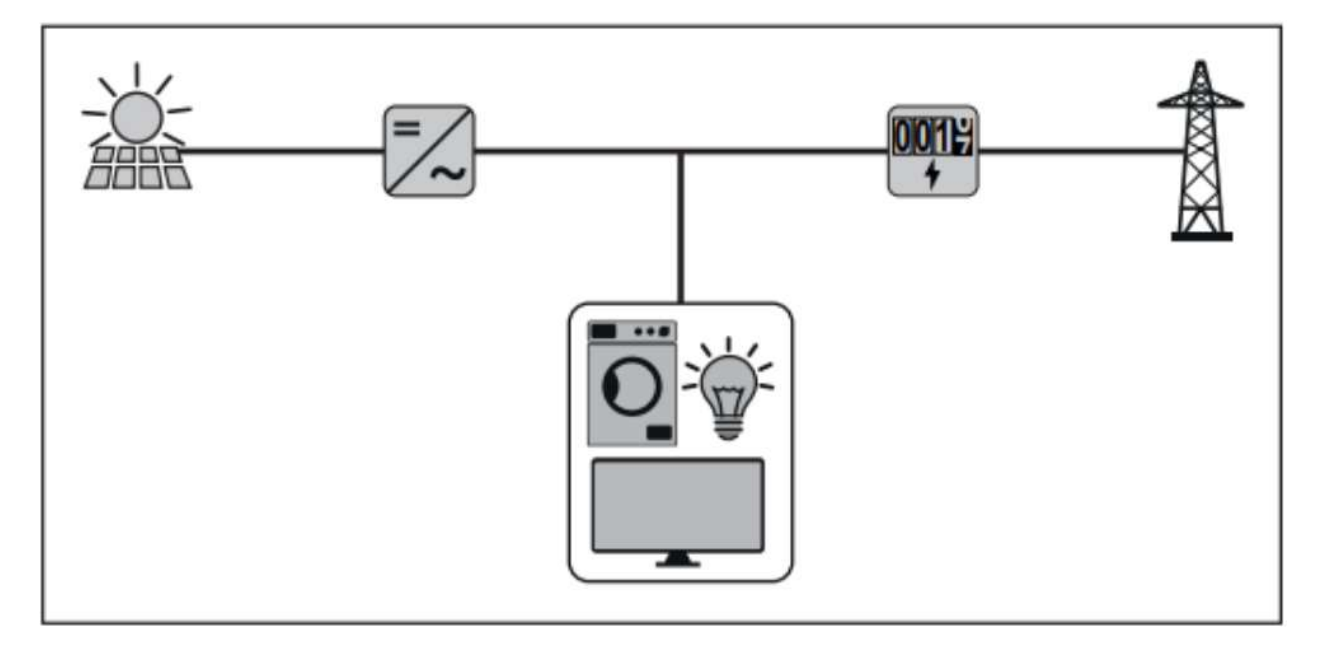

Đấu nối meter theo sơ đồ sau:

Sơ đô đấu nổi meter 63A 1 pha:

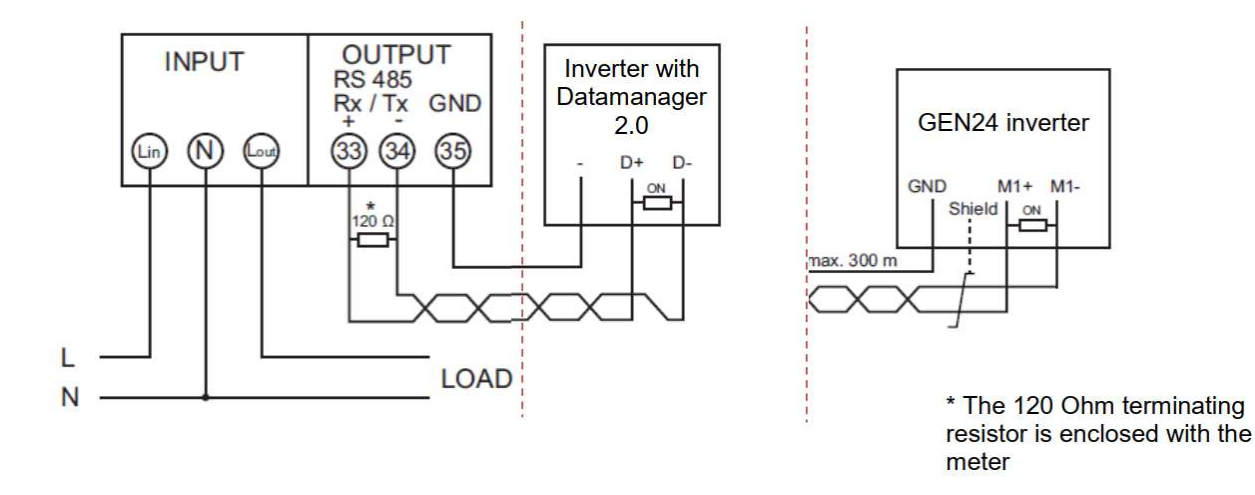

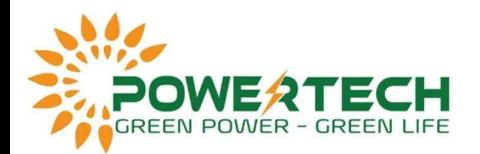

Sơ đồ đấu nối meter 63A 3 pha:

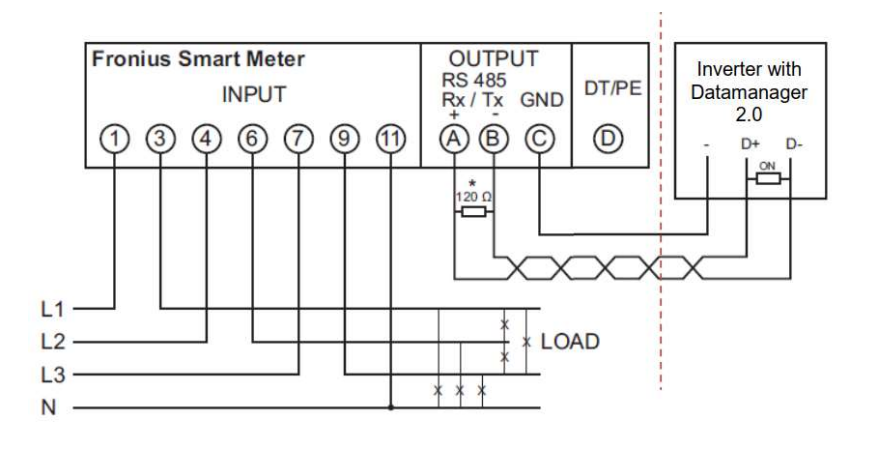

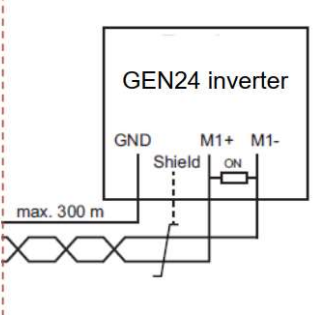

\* The 120 Ohm terminating resistor is enclosed with the meter

Sơ đồ đấu nối meter 50kA 3 pha:

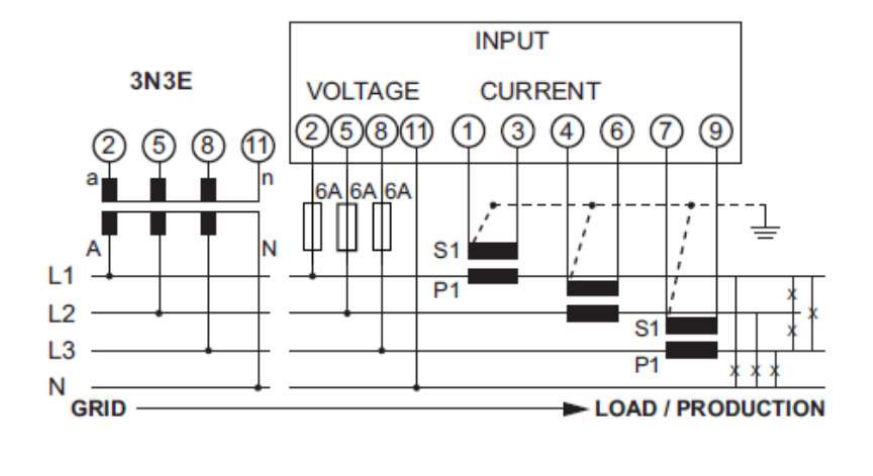

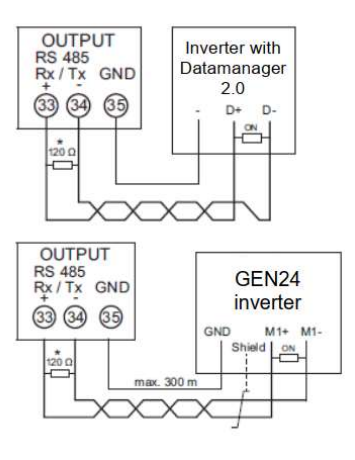

\* The 120 Ohm terminating resistor is enclosed with the meter

- Bước 2: Bật Wifi Access Point trong phần Setting của inverter.

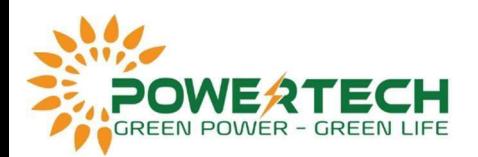

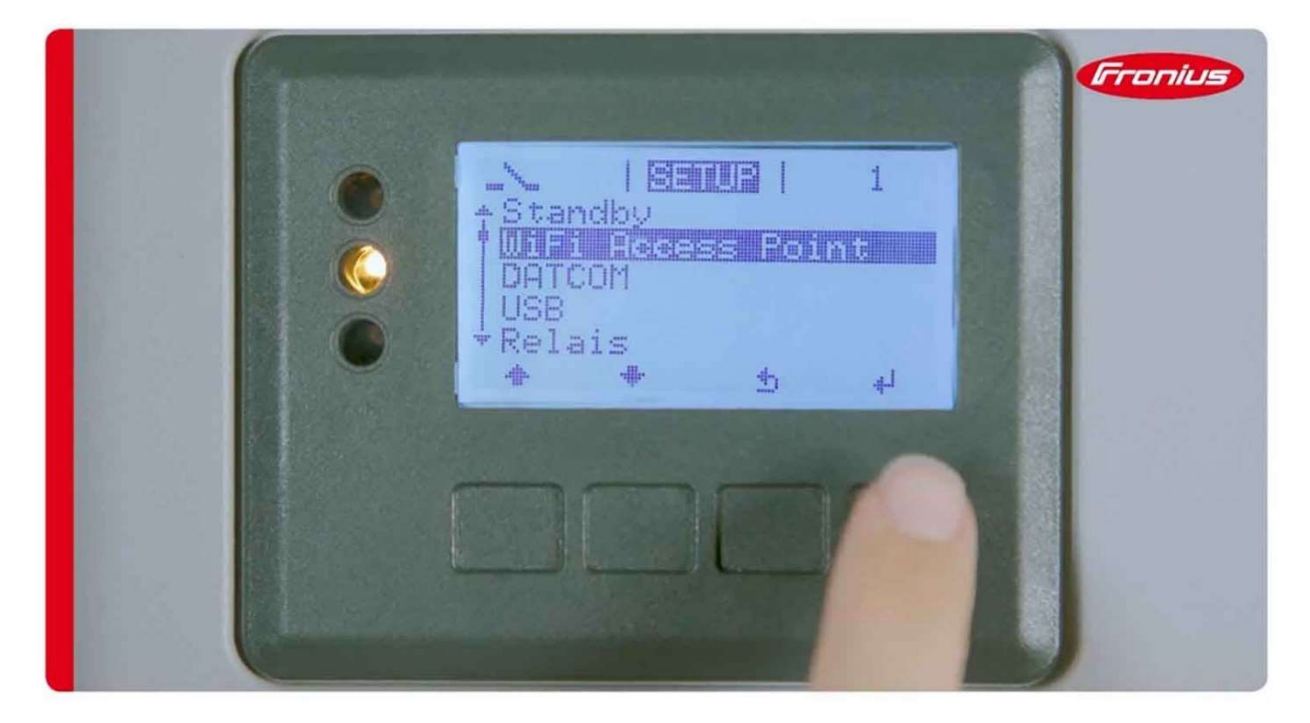

- Bước 3: Vào trình duyệt web kết nối vào địa chỉ IP 192.168.250.181, nếu ko bậc wifi của inverter ta có thể dùng dây mạng LAN kết nối laptop và inverter thì truy cập vào 169.254.0.180

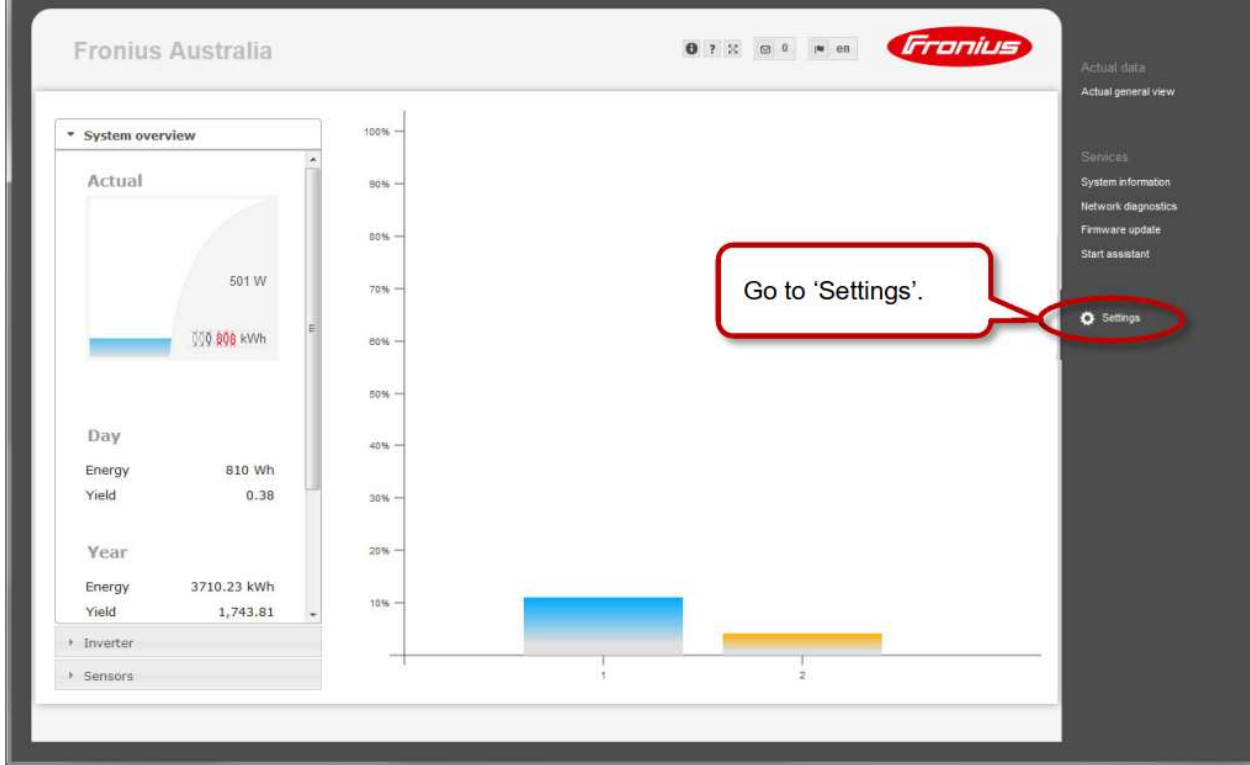

Vào Setting.

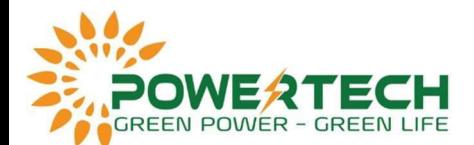

 Vào mục Password, đặt mật khẩu cho tài khoản Service và lưu lại. Tiếp theo vào mục Meter, chọn Fronius Smart Meter và lưu lại.

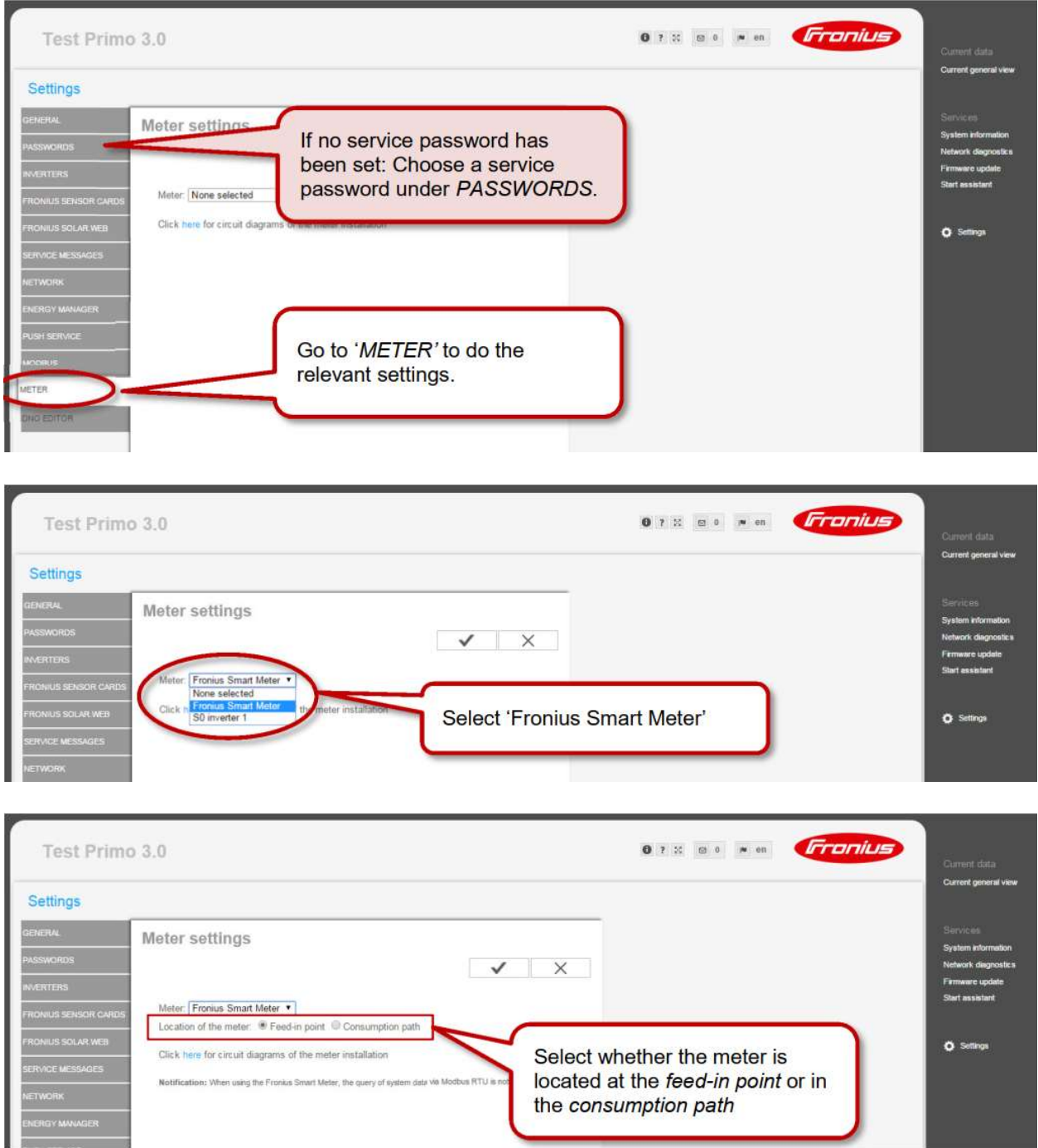

 Vào mục DNO Editor, chọn limit for entire system. Điền công suất PV của hệ thống tại total DC power of the system. Tiếp theo chọn W và điền 20 vào Maximum grid feed-in power và lưu lại.

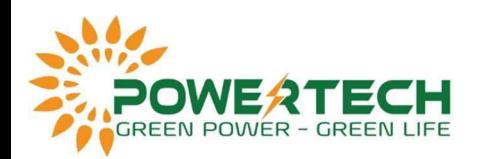

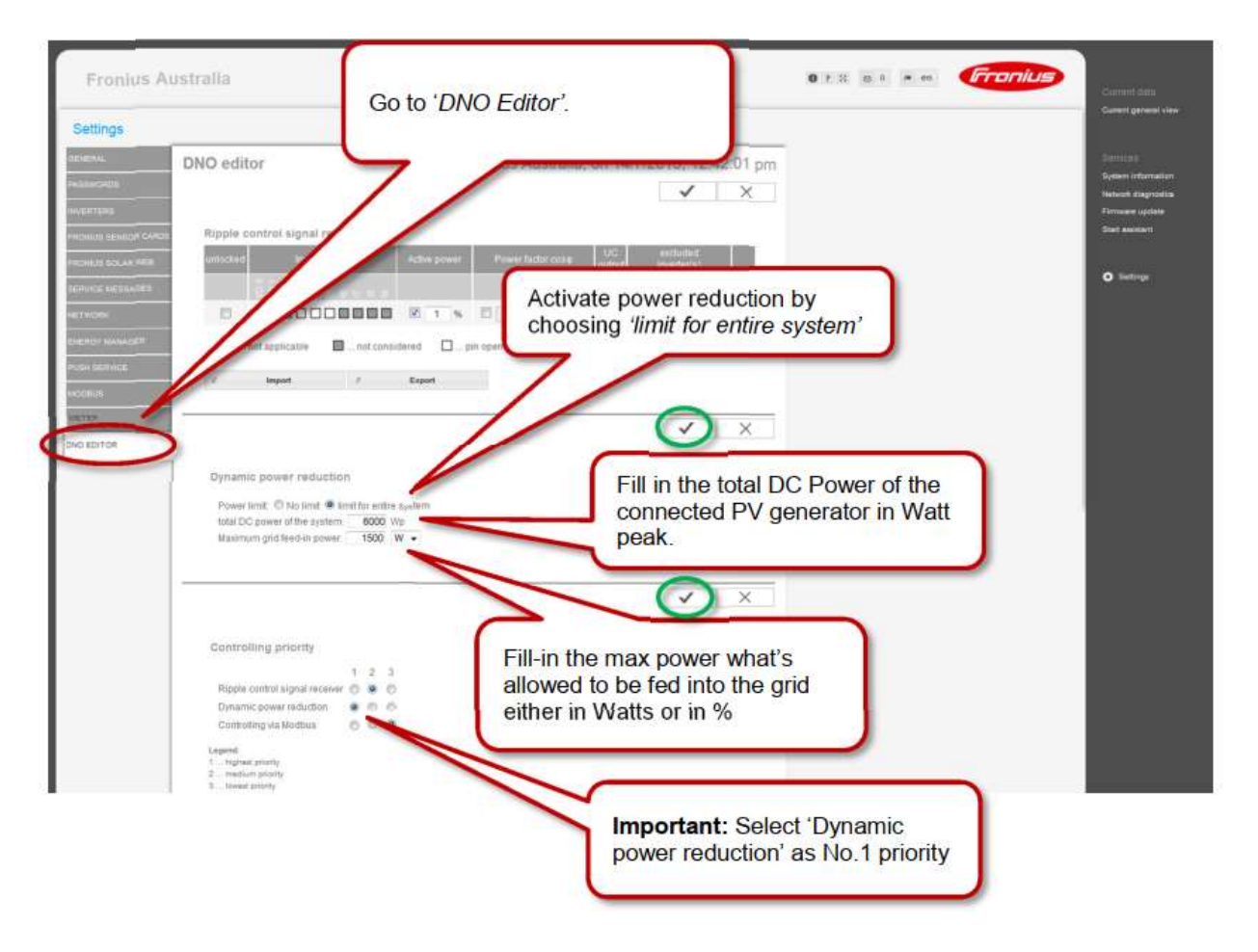